# **qe-yast - action #68708**

coordination # 66394 (Closed): [epic][y] Enable VNC+SSH Installations on aarch64

# **[functional][y] Generate support\_server image for SLES on aarch64**

2020-07-07 09:44 - riafarov

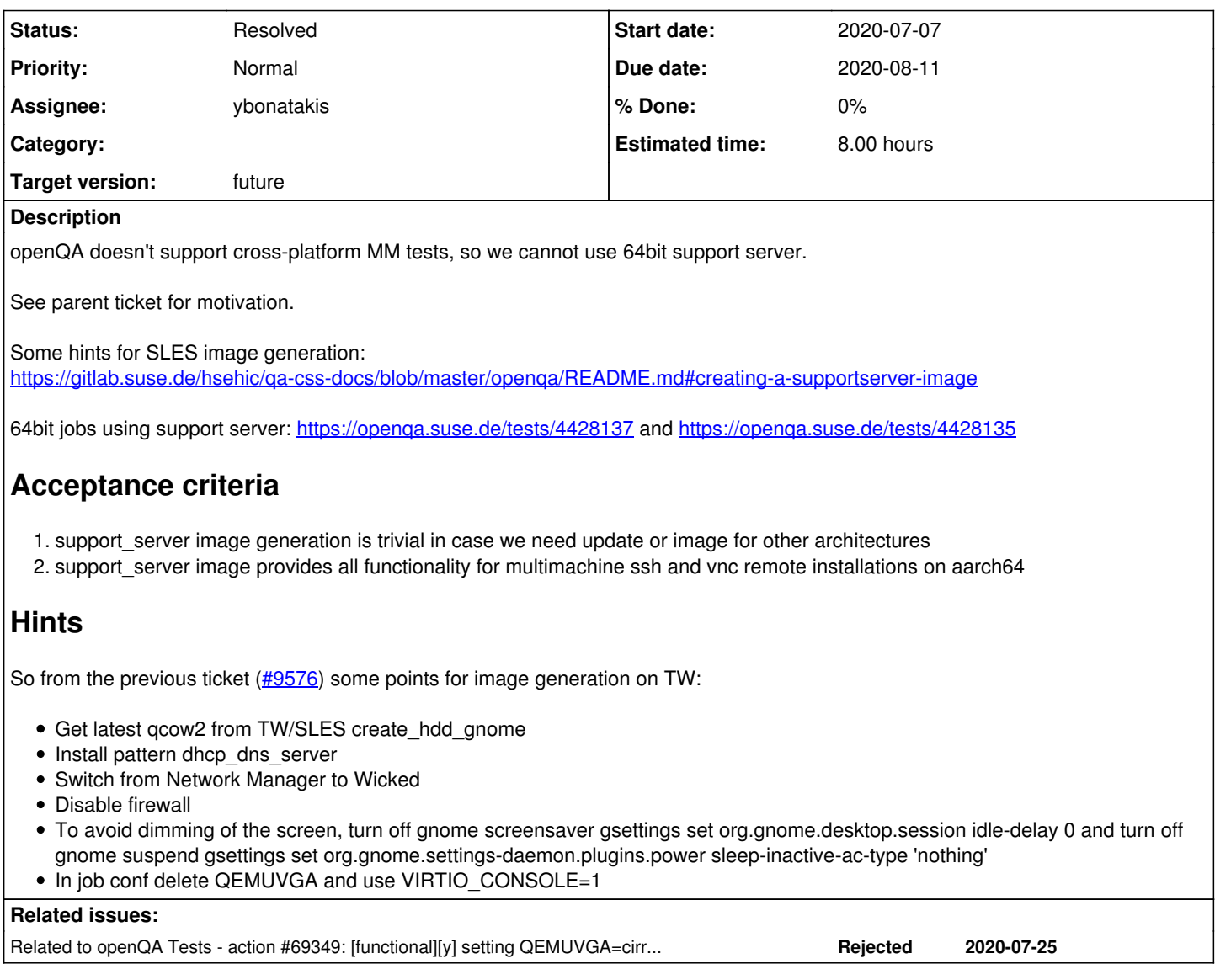

## **History**

## **#1 - 2020-07-15 09:01 - riafarov**

- *Description updated*
- *Status changed from New to Workable*
- *Estimated time set to 8.00 h*

## **#2 - 2020-07-15 17:55 - ybonatakis**

- *Status changed from Workable to In Progress*
- *Assignee set to ybonatakis*

## **#3 - 2020-07-18 08:34 - ybonatakis**

<https://github.com/os-autoinst/os-autoinst-distri-opensuse/pull/10718>

#### **#4 - 2020-07-20 13:48 - ybonatakis**

*- Status changed from In Progress to Feedback*

I provide a script in the PR that use autoyast to generate the supportserver. i expect this will make it easier in the future to generate a qcow for aarch

and x86\_64. We need to edit the script for other archs.

I tried to verify that this would work with the remote ssh but apparently the test needs adjustment. i created <https://progress.opensuse.org/issues/69142>. i have modified the yaml to use the bootloader\_start module but uefi+MM does not work because of missing parameters.

We (with @joaquin) test the qcow in the remote ssh. The results [here](https://openqa.suse.de/tests/4467022#step/remote_controller/22). I used Full media as i had network issues on the target machine in the [Online](https://openqa.suse.de/tests/4466459#step/remote_target/6) [media.](https://openqa.suse.de/tests/4466459#step/remote_target/6)

However i expect the gcow to be suitable for remote vnc as well. If not, we can easily regenerate an image with the provided xml or use the script with another xml to get another qcow if we want.

The supportserver is using SLE15-SP2 as base image (GMC)

### **#5 - 2020-07-21 09:20 - ybonatakis**

*- Status changed from Feedback to In Progress*

#### **#6 - 2020-07-21 14:03 - ybonatakis**

Notes from experiments we wanted to explore:

- The current supportservers (x86\_64) are not working with the aarch setup.
- MM setup with different arch are not supported. (i think the relative code in OpenQA is <https://github.com/os-autoinst/openQA/blob/master/lib/OpenQA/Schema/Result/ScheduledProducts.pm#L579>. there is a check to match machines between the dependent test)

### **#7 - 2020-07-27 11:53 - riafarov**

FYI:<https://progress.opensuse.org/issues/69349> I guess we can revert changes made to the dev job group for now.

## **#8 - 2020-07-28 07:24 - ybonatakis**

The alternative is to use create\_hdd\_gnome adding one module that already exists to do the configuration. The image that it is created by this job contains all the necessary patters(base minimal\_base x11 x11\_enhanced and gnome\_basic). So nothing to do with it. Although we need to install some packages

apache2 tftp dhcp-server bind yast2-iscsi-lio-server xrdp

openssh, nfs-client is already installed.

I was thinking if you could provide them with test data or some other way but for now i have defined it as a list in the module. wicked is used and i use setup\_static\_mm\_network to ensure that. there is no requirement to disable the firewall for MM test so it remains enabled.

[remote\\_ssh](https://openqa.suse.de/tests/4467022#) seems to be able to boot and connect.

remote vnc can also boot but i havent test the connectivity so far. I dont know why we use [QEMUVGA with cirrus](https://openqa.suse.de/tests/4492151) but it does not work

## **#9 - 2020-07-28 08:35 - riafarov**

*- Due date changed from 2020-07-28 to 2020-08-11*

#### **#10 - 2020-07-28 12:01 - okurz**

*- Related to action #69349: [functional][y] setting QEMUVGA=cirrus invalid for aarch64 on remote\_vnc\_controller: auto\_review:"qemu-system-aarch64: Cirrus VGA not available" added*

#### **#11 - 2020-08-04 12:49 - ybonatakis**

<https://github.com/os-autoinst/os-autoinst-distri-opensuse/pull/10780> i have created another PR to not messed up with the changes that i am asked (to avoid a bug mess).

Next step is to see where to run the job

### **#12 - 2020-08-05 08:14 - ybonatakis**

*- Status changed from In Progress to Feedback*

remains to setup the jobs in the development group

## **#13 - 2020-08-11 06:00 - ybonatakis**

*- Status changed from Feedback to Resolved*

i added configuration to the [https://openqa.suse.de/admin/job\\_templates/96](https://openqa.suse.de/admin/job_templates/96)

```
aarch64:
- supportserver_generator_from_hdd_gnome:
                settings:
                     BOOTFROM: c
                     BOOT_HDD_IMAGE: '1'
                     CONSOLE_JUST_ACTIVATED: '0'
                     DESKTOP: gnome
                      HDD_1: 'SLES-%VERSION%-%ARCH%-Build%BUILD%@%MACHINE%-gnome.qcow2'
                      START_AFTER_TEST: create_hdd_gnome:aarch64
                      PUBLISH_HDD_1: openqa_support_server_sles15sp2_%ARCH%_%BUILD%@%MACHINE%_%DESKTOP%.qcow2
                     UEFI_PFLASH_VARS: 'SLES-%VERSION%-%ARCH%-Build%BUILD%@%MACHINE%-gnome-uefi-vars.qcow2'
                     YAML_SCHEDULE: schedule/supportserver_generator_from_hdd.yaml
                 testsuite: supportserver_generator_from_hdd
        - supportserver_generator_from_hdd_textmode:
                 settings:
                     BOOTFROM: c
                      BOOT_HDD_IMAGE: '1'
                     CONSOLE_JUST_ACTIVATED: '0'
                      DESKTOP: textmode
                     HDD_1: '%DISTRI%-%VERSION%-%ARCH%-%BUILD%-%DESKTOP%@%MACHINE%.qcow2'
                     START_AFTER_TEST: create_hdd_textmode:aarch64
                     PUBLISH_HDD_1: openqa_support_server_sles15sp2_%ARCH%_%BUILD%@%MACHINE%_%DESKTOP%.qcow2
                     UEFI_PFLASH_VARS: '%DISTRI%-%VERSION%-%ARCH%-%BUILD%-%DESKTOP%@%MACHINE%-uefi-vars.qcow2'
            YAML_SCHEDULE: schedule/supportserver_generator_from_hdd.yaml
                 testsuite: supportserver_generator_from_hdd
x86_64:
- supportserver generator from hdd gnome:
                 settings:
                     BOOTFROM: c
                      BOOT_HDD_IMAGE: '1'
                     CONSOLE_JUST_ACTIVATED: '0'
                      DESKTOP: gnome
                     HDD_1: 'SLES-%VERSION%-%ARCH%-Build%BUILD%@%MACHINE%-gnome.qcow2'
                      START_AFTER_TEST: create_hdd_gnome
                     PUBLISH_HDD_1: openqa_support_server_sles15sp2_%ARCH%_%BUILD%@%MACHINE%_%DESKTOP%.qcow2
                      YAML_SCHEDULE: schedule/supportserver_generator_from_hdd.yaml
                 testsuite: supportserver_generator_from_hdd
        - supportserver_generator_from_hdd_textmode:
                 settings:
                     BOOTFROM: c
                     BOOT_HDD_IMAGE: '1'
                     CONSOLE_JUST_ACTIVATED: '0'
                     DESKTOP: textmode
                     HDD_1: '%DISTRI%-%VERSION%-%ARCH%-%BUILD%-%DESKTOP%@%MACHINE%.qcow2'
                      START_AFTER_TEST: create_hdd_textmode
                      PUBLISH_HDD_1: openqa_support_server_sles15sp2_%ARCH%_%BUILD%@%MACHINE%_%DESKTOP%.qcow2
                     YAML_SCHEDULE: schedule/supportserver_generator_from_hdd.yaml
                 testsuite: supportserver_generator_from_hdd
```
#### **#14 - 2020-08-11 06:43 - ybonatakis**

*- Status changed from Resolved to Feedback*

#### **#15 - 2020-08-11 07:15 - ybonatakis**

*- Status changed from Feedback to Resolved*

<https://openqa.suse.de/tests/4546574#> <https://openqa.suse.de/tests/4546573#>

## **#16 - 2020-08-11 11:22 - riafarov**

Image names in the fixed directory:

- openqa\_support\_server\_sles15sp2\_aarch64\_gnome.qcow2
- openqa\_support\_server\_sles15sp2\_aarch64\_textmode.qcow2